## 《西游·行者》

一、游戏类型与游戏背景:

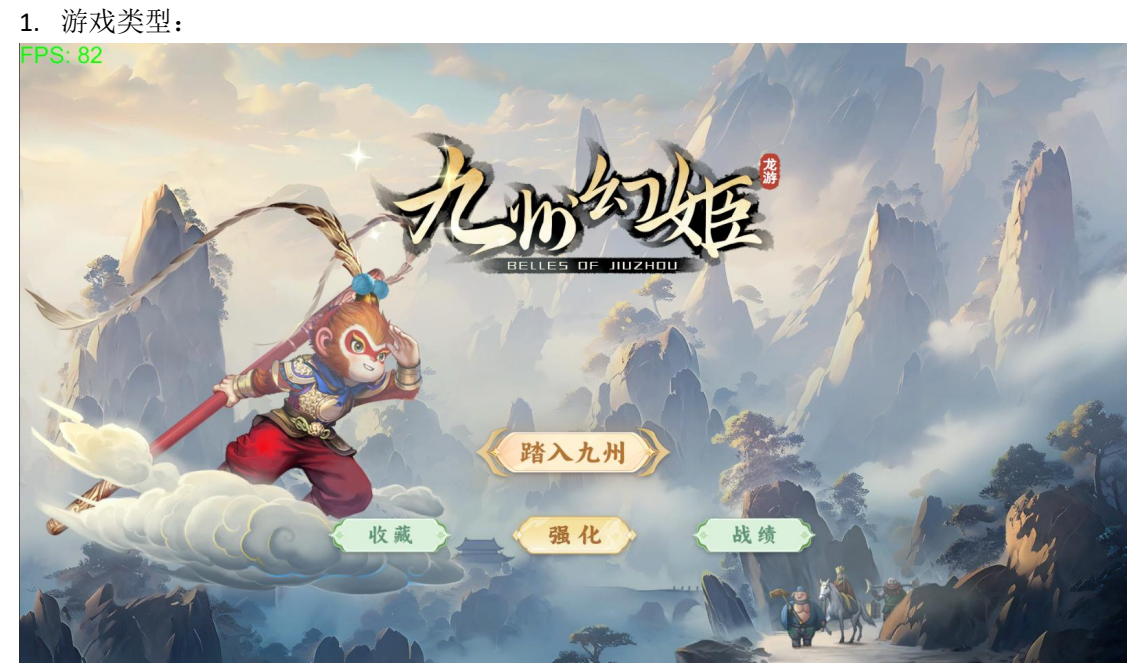

本作《西游·行者》是一款以《西游记》为题材制作的生存动作类游戏。

2. 游戏背景: 毛吞大海,芥纳须弥。 然三界四洲,妖魔横行。 幸有大唐高僧,志向西天,拜佛求经。 更有三徒相护,同心断金。 鸿蒙缈缈,鬼蜮丛生。 亦有虎豹盘踞,磨难万重重。 欲知后事如何……

在本游戏中,玩家将选择一名西游世界中的人物来作为自己的"取经人",并通过不断挑战 关卡来解锁不同的技能,装备,人物和后续关卡。

本作关卡没有通关一说,玩家最终必然会面对死亡。而玩家所能做的只有从每一轮的战斗中 收集金币,购买并强化自身,以提升自己在关卡内的属性与存活时间,从而解锁更多的人物, 技能与装备。

二、游戏内容介绍:

1. 游戏界面内容介绍:

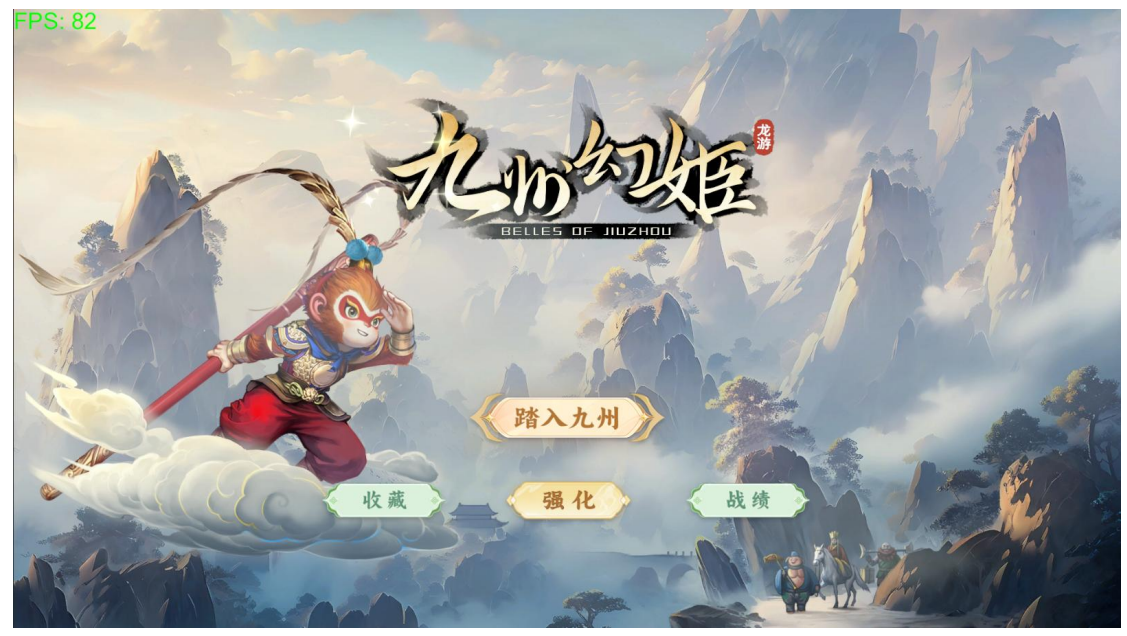

在玩家启动游戏后,将看到本游戏的初始界面。 在本游戏的初始界面上,有游戏标题,公司名称。以及四大功能按钮。

2. 游戏中的角色:

踏入九州:游戏的开始功能。点击后将开始游戏,进入选择人物界面,在选择完人物后将进 入选择关卡界面,选择关卡完毕后点击开始将进入游戏。

收藏:游戏的图鉴功能。点击后将进入到本游戏的收藏界面,该界面会显示玩家在游戏内全 部已解锁的技能和特殊道具。

强化:游戏的装备功能。点击后将进入到游戏的装备界面,该界面会显示玩家在游戏内已获 得的装备。玩家可以在该界面为选择的人物穿戴装备。装备可以提升角色在关卡内的属性。 战绩:游戏的成就功能。点击后将进入到游戏的成就界面,该界面会显示玩家在游戏内已获 得的成就。完成相应的成就后玩家将解锁相应的人物和功能。

1034896 返回  $\sqrt{3}$ 现代的 生命上限 恢复  $\pmb{0}$ 4 防御  $\Omega$ 移动速  $0%$ 力量  $\overline{0}$ 0% 飞射速度  $\boxtimes$ 持续时间  $0%$ 攻击范围  $0%$ 冷却时间 0%  $\overline{c}$ 发射数量  $\overline{0}$ 念力 0% ▲ 成长  $0%$ 0% 含欲 通关记录 黄风岭 火云洞 火焰山 小雷音寺 狮驼岭 双叉岭 流沙河 万寿山 涨至 五庄观  $\frac{1}{2}$  $\overline{a}$ 挥舞金箍棒攻击 武器上限 确认

在本游戏的初始界面点击"踏入九州"功能按钮后,将进入本游戏的人物选择界面。 在人物选择界面中,玩家可根据自身喜好选择不同角色,每一名角色都有其独特的初始技能。

玩家的初始角色只有"孙悟空",当玩家在一局游戏中达成了相应的角色解锁条件后,玩家 可以返回人物选择界面,在选择解锁人物并支付一定的金币后玩家将解锁该角色,并可使用 该角色选择关卡进入游戏。

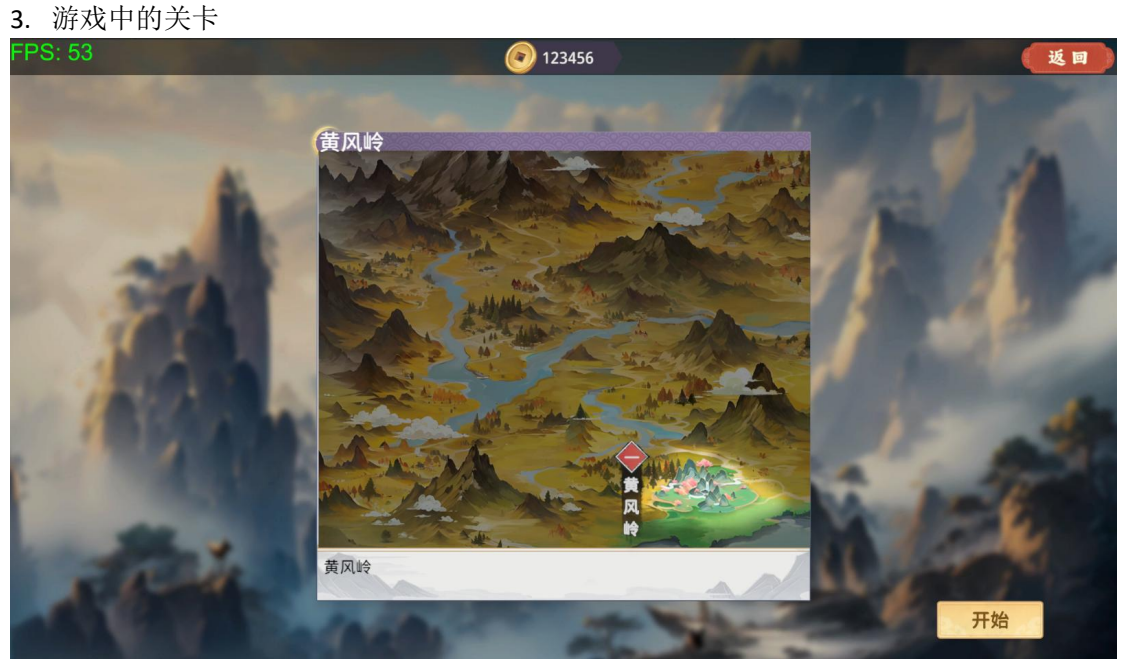

在本游戏的人物选择界面选择好人物后,将进入本作的关卡选择界面。 其中,游戏内的关卡呈地图的形式来向玩家展现,玩家可通过地图上的光标处选择关卡。 在玩家选择关卡后,地图画面下方将弹出该关卡的文字简介。

后续关卡在玩家达成一定的条件后将会解锁,关卡解锁后,该关关卡会在地图上显示,地图 上遮挡住该关卡的雾气也会消失。

关卡中存在"秘宝"要素,玩家可通过在关卡内拾取"秘宝"以解锁游戏中的某些隐藏功能。

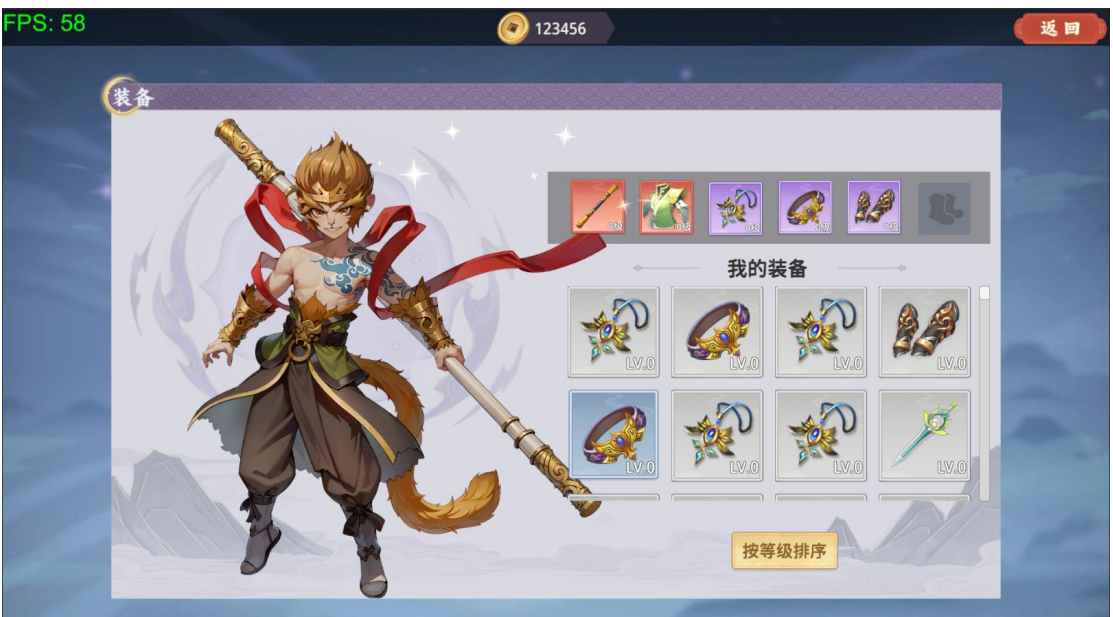

4. 游戏中的装备:

在本游戏的初始界面点击"强化"功能按钮后,将进入到本游戏的装备界面。 在装备界面,玩家可以选择为角色穿戴装备。装备将提升玩家角色在进入关卡后关卡内的属

性。

本作装备一共分为六个部位,分别是武器,护甲,项链,腰带,手套,战靴。 每个部位的装备都有其固定的主属性词条。

若装备等级处于绿色及以上时,除主属性词条外,装备还将拥有额外的副属性词条。

本作装备共分为六个等级,从低到高排序分别是白,绿,蓝,紫,黄,红。

装备等级越高,解锁的副词条越多,其中,最高等级的红色装备除拥有一条主属性词条外, 还将拥有五条副属性词条。

本作的装备系统存在套装技能,若穿戴同一套装名称的装备数量达到二,四,六时,将触发 该装备相应的套装词条。

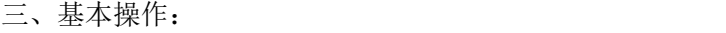

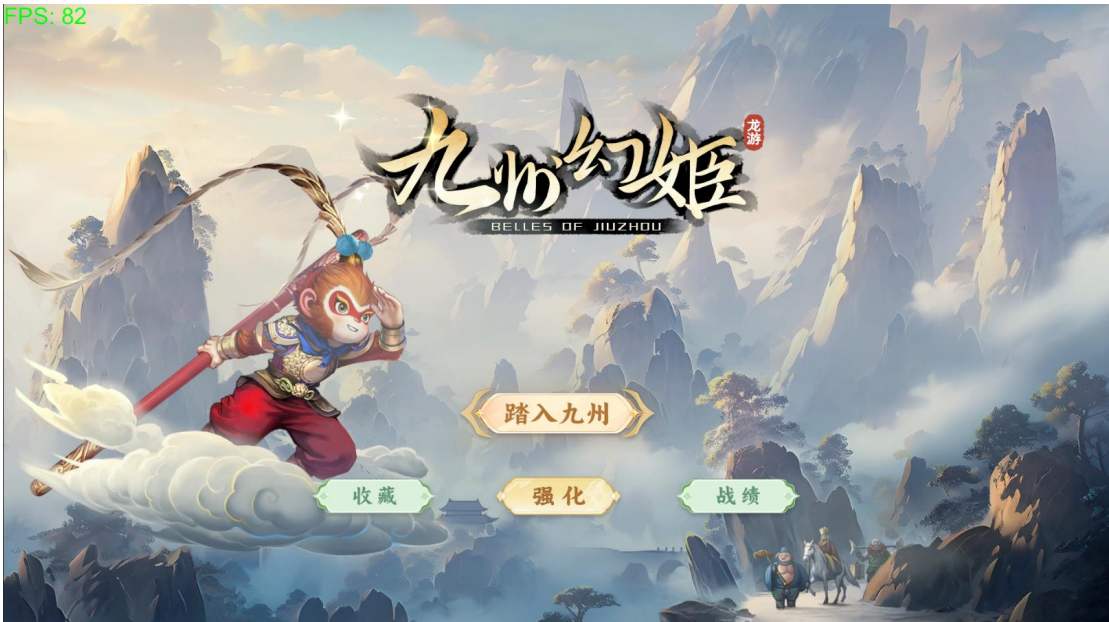

1. 游戏流程:

在本作的初始界面点击"踏入九州"功能按钮后,将进入人物选择界面。

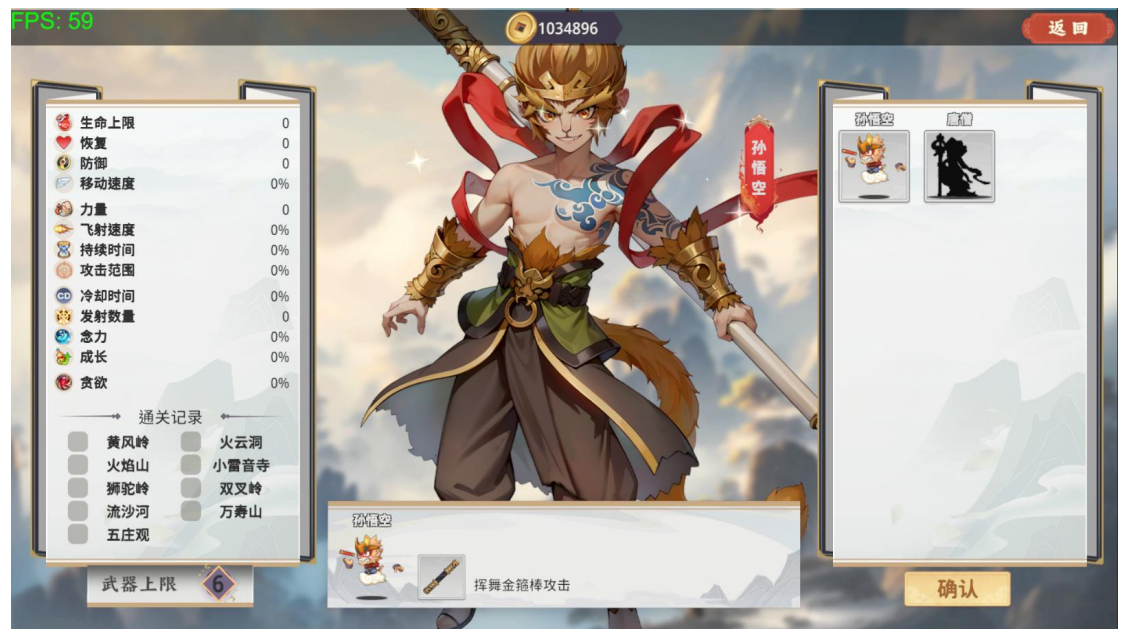

在人物选择界面选择好人物,点击确认后,将进入游戏的关卡选择界面。

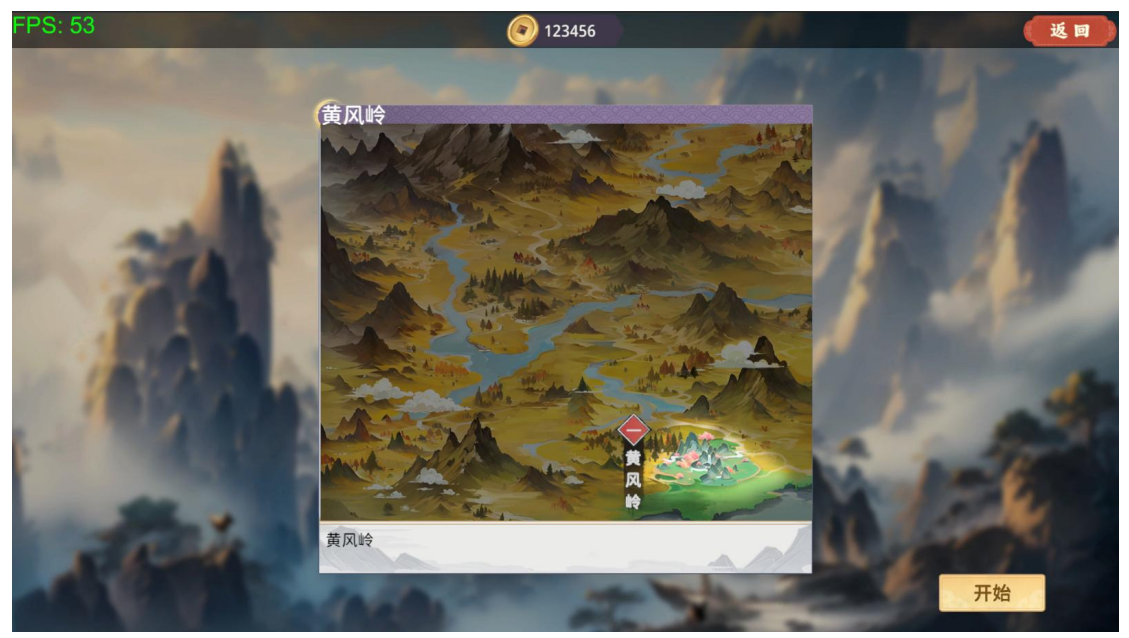

在关卡选择界面选择好关卡后,点击开始,开始游戏。

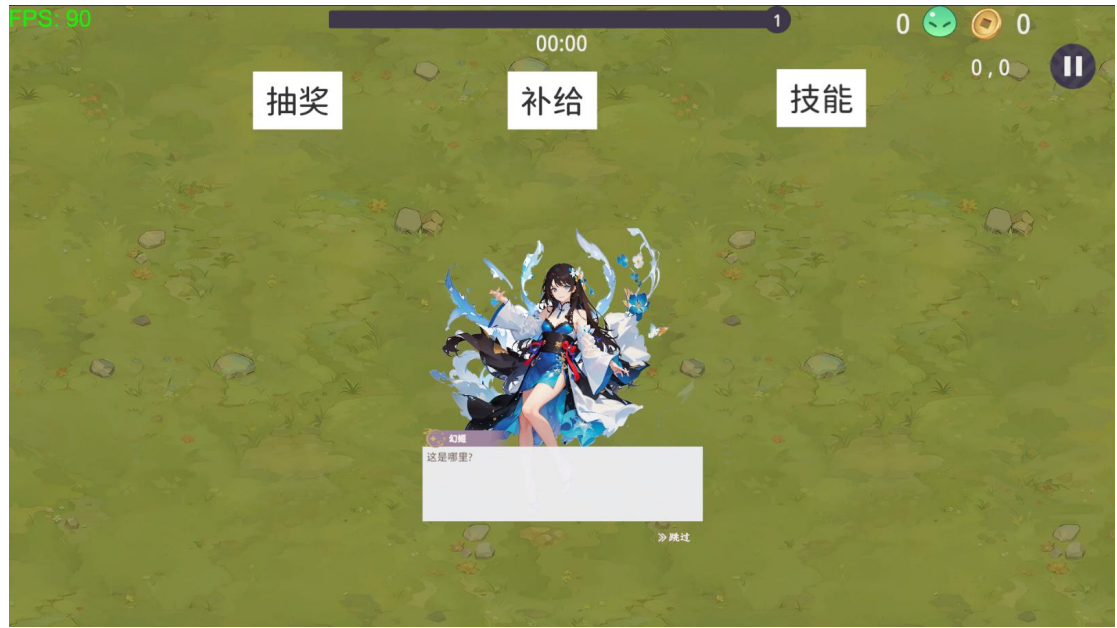

在进行完剧情对话后,玩家将正式开始游玩本作的游戏内容。

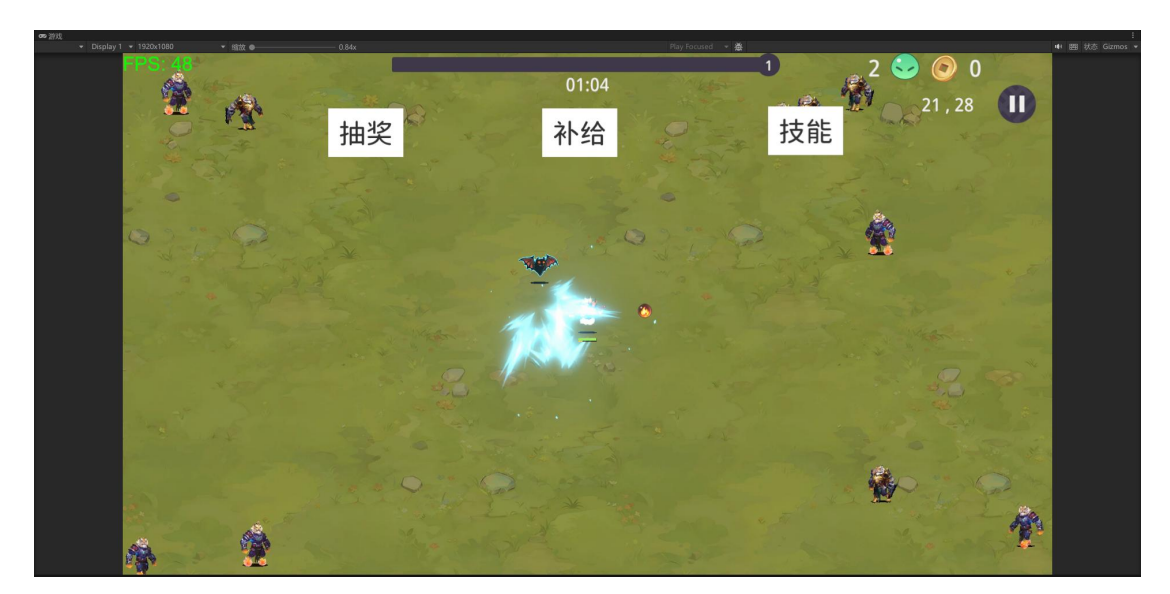

在游戏开始后,玩家可在地图上通过 WASD 控制人物移动,本作的地图采用的是无限延伸, 没有边界的形式。

当遇到怪物时,人物会自动攻击或释放主动技能。

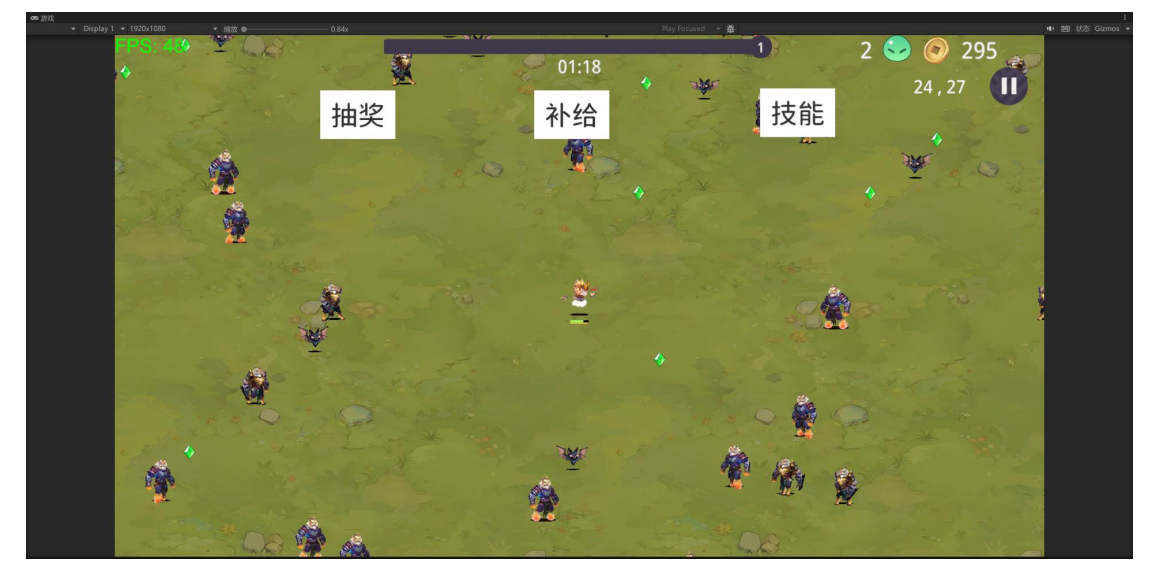

在击败敌人后,敌人将会消失并在地图上留下一个绿色的水晶,玩家可通过触碰水晶的方式 获得水晶,当获得的水晶暂满屏幕上方的进度条时,玩家将会升级并获得一次选择技能的机 会。

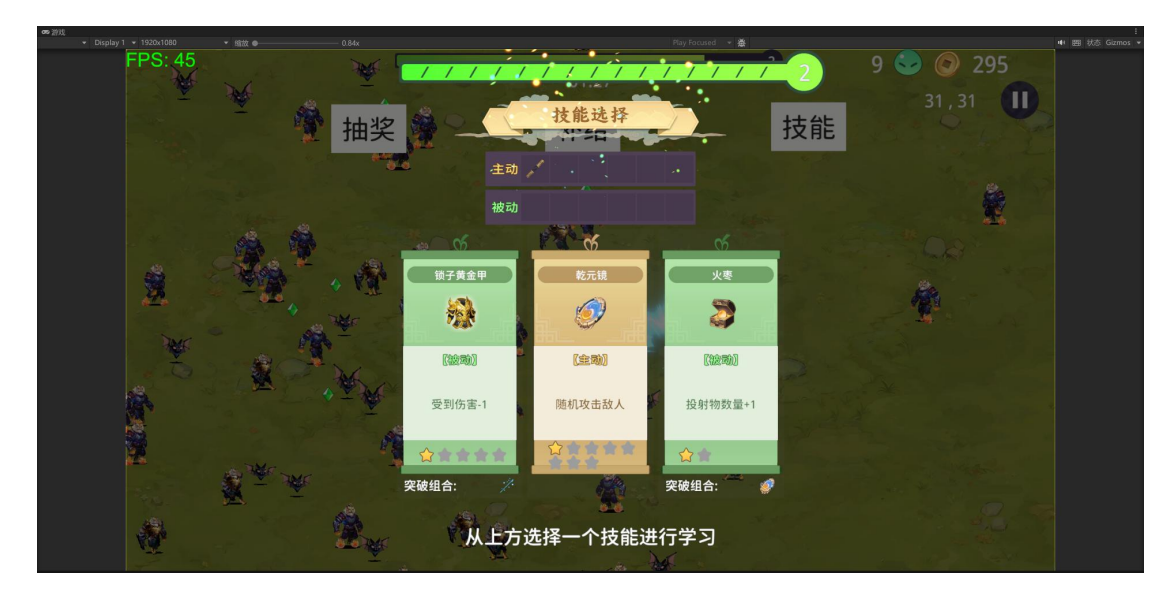

在玩家升级后,游戏将进入玩家的技能选择界面,玩家每升级一次可获得一次技能。 在技能选择界面中,玩家可在三个技能中选择自己心仪的技能来应对接下来的战斗。 需要注意的是,本作技能分为主动技能与被动技能两类。

主动技能可升级八次,被动技能可升级五次或两次。

技能的升级次数将根据技能下方的星星数量来显示。

并且,除去升级外,通过装备不同的主动技能与被技能,当技能升级到满级时,主动技能将 变更为"超武"。

超武技能具备更华丽的技能演出特效与更强的数值属性,超武的合成路线在技能下方显示。

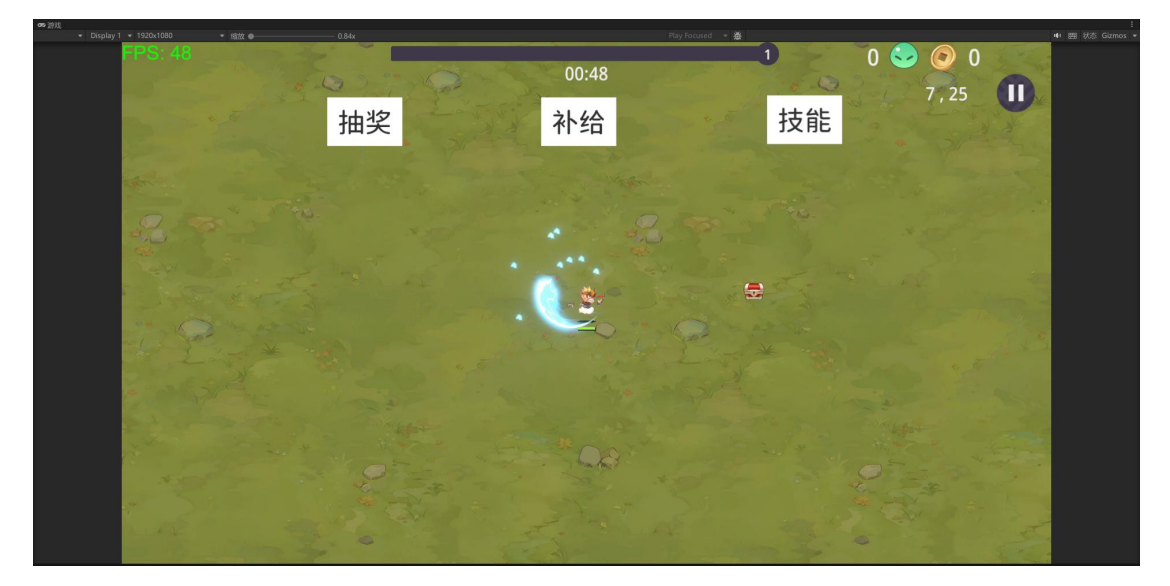

除去怪物外,地图上还会有宝箱,玩家可通过打碎宝箱来获得金币,回复道具,一次性道具 等物品。使战斗元素更加多元化。

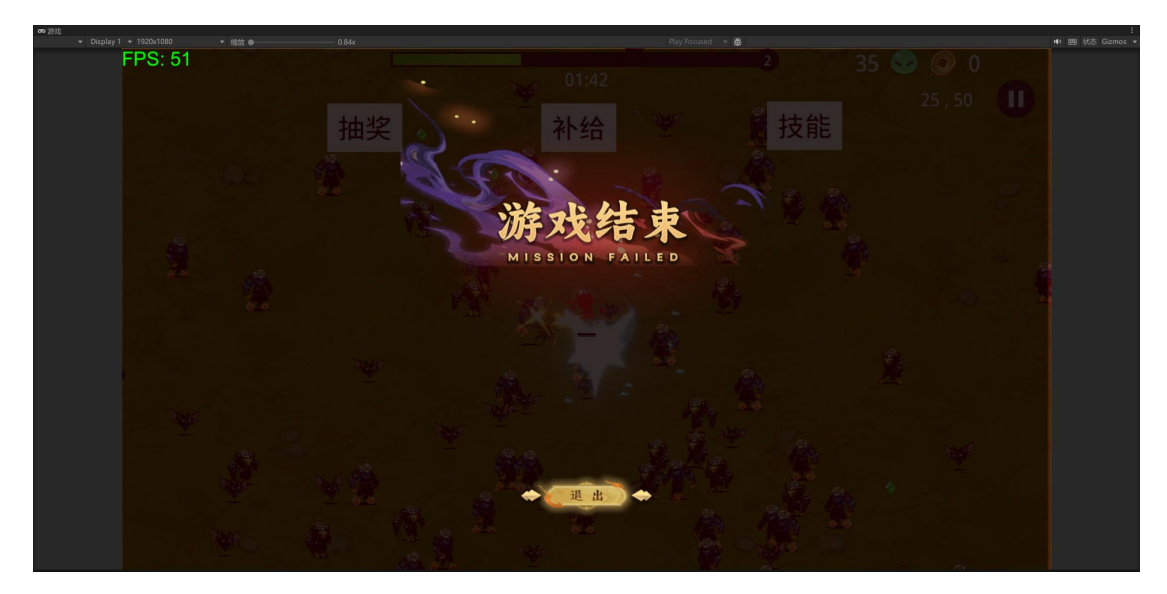

在玩家在关卡内血量归零后,游戏结束。 此时点击"退出"按钮,玩家将回到本游戏的原始界面。

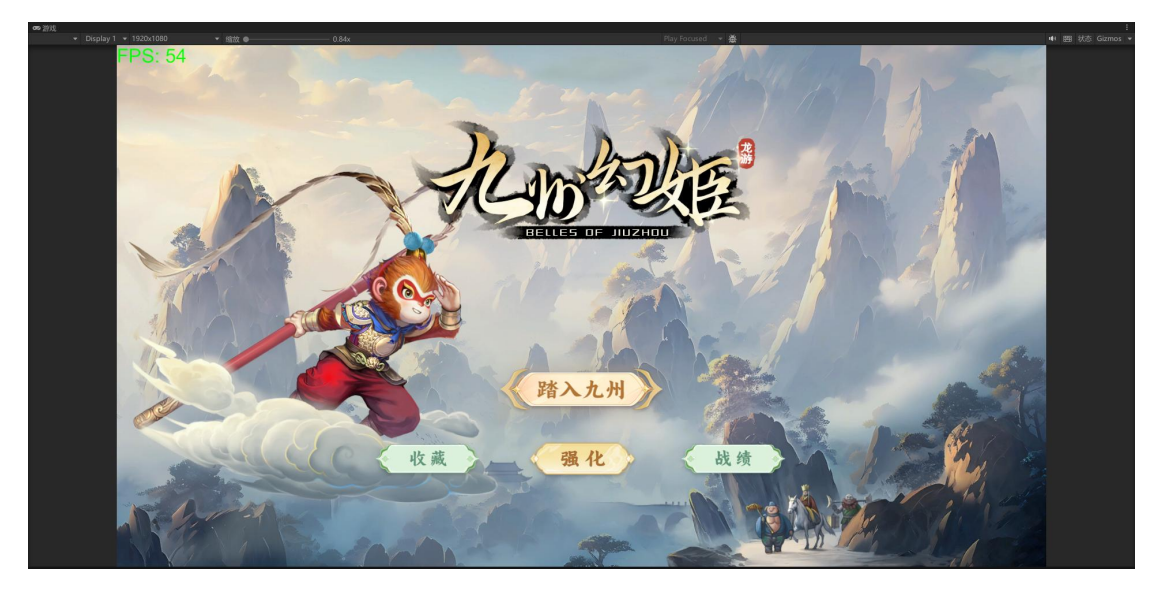